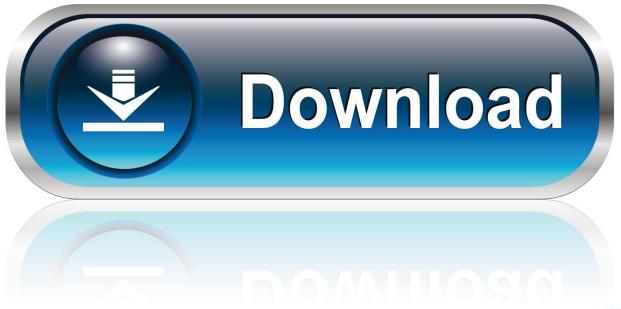

0-WEB.ru

How To Create An E-mail Group On Outlook For Mac

1/5

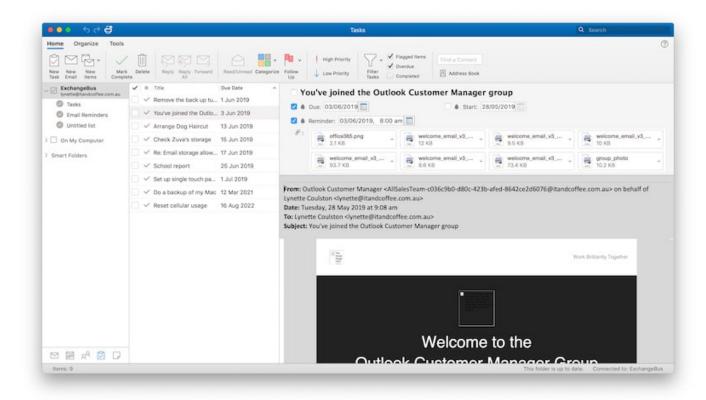

How To Create An E-mail Group On Outlook For Mac

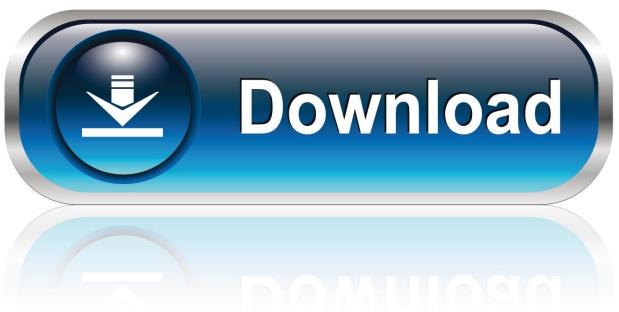

0-WEB.ru

Double-click each name you want in your group Do you regularly email the same group of people to schedule meetings? Share cat photos? If so, why not create an Outlook group to save yourself the trouble of re-entering each name every time you send an email? Here's how to do it.. Click "Add Members" and choose "From Outlook Contacts," "Address Book" and/or "New E-mail Contact" to add members.. Microsoft Outlook has the ability to create a distribution list from your Contacts list, and store that distribution list in the Contacts folder.

- 1. create email group outlook
- 2. create email group outlook mac
- 3. create email group outlook 2010
- "Click Save & Close" Creating an Email using a Group Now that you have created your first group, let's show you how to use it.. Open Outlook 2013 Click "New Email" When you start to type "Family" (for example), your new group appears.. Double-click each name you want in your group The names now appear in the group you created.. How to Create an Email Contact Group in Outlook 2013 Why not create an Outlook group to save yourself the trouble of re-entering each name every time you send an email? Here's how to do it.

## create email group outlook

create email group outlook, create email group outlook 365, create email group outlook mac, create email group outlook 2016, create email group outlook 2010, create email group outlook online, create email group outlook app, create email group outlook web app, create email group outlook 2016, how to create group mail id in outlook 2010, create email group outlook 2013, create email group outlook 2016 mac, create email group outlook 2007 Dd Chandana Old Serials Kannada

Select the group • You can expand the group to see the list of names by selecting the plus sign.. How to set up an email contact group in Outlook 2013 Shows you step-by-step instructions with helpful screen shots of the process. colt trooper mark iii serial numbers

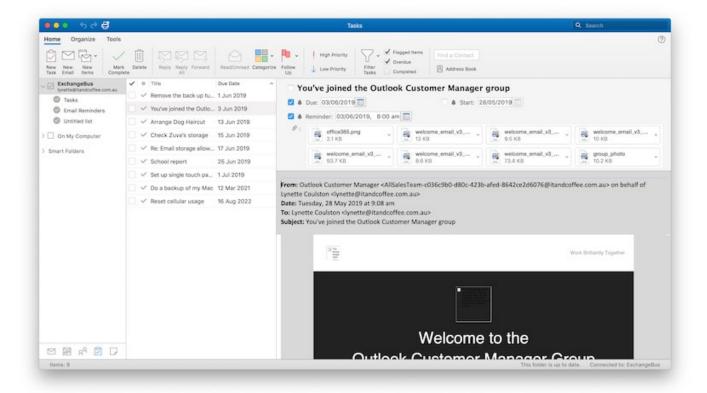

4/5

#### Football Manager 2007 Crack Free Download

## create email group outlook mac

#### Melodyne Free Download Mac

This selection determines where your new distribution list is saved This is the default location.. • Select "New Contact Group"

• Enter a name for your group in the Name field.. Best mouse for video editing on mac Realflow For Mac

# create email group outlook 2010

How To Flirt With A Guy Online Dating

• Click "Add Members" and choose "From Outlook Contacts," "Address Book" and/or "New E-mail Contact" to add members.. Under Select the entry type, click New Contact Group Under Put this Entry, click In The Contacts.. • Open Outlook 2013 • Select "People" from the navigation at the bottom of the screen. 773a7aa168 Freescale Serial Bdm Programmer

773a7aa168

Monkey world apes revenge full movie hindi downlod

5/5